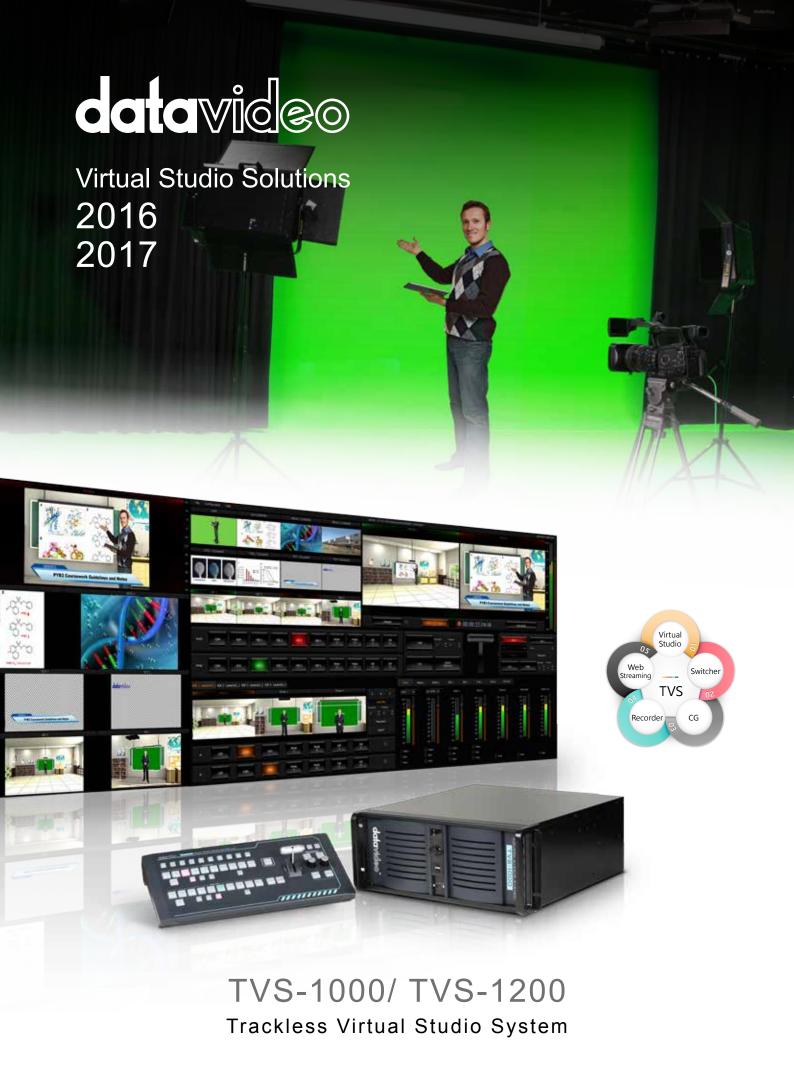

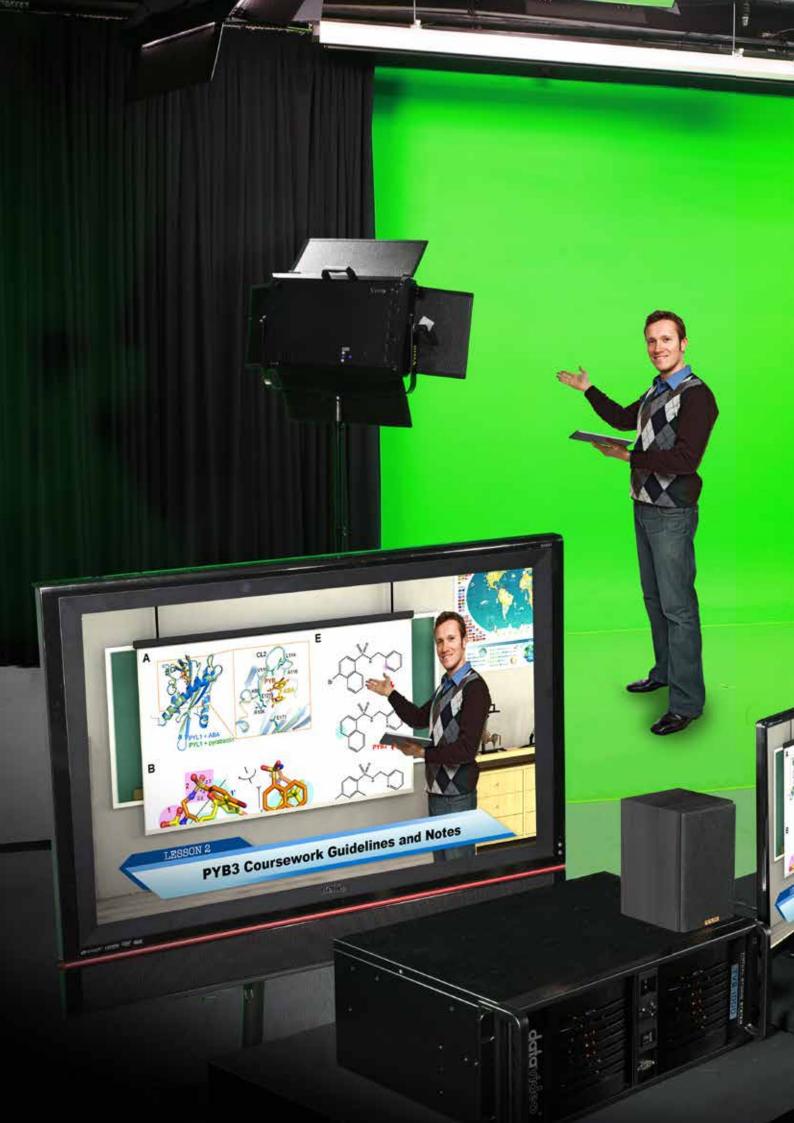

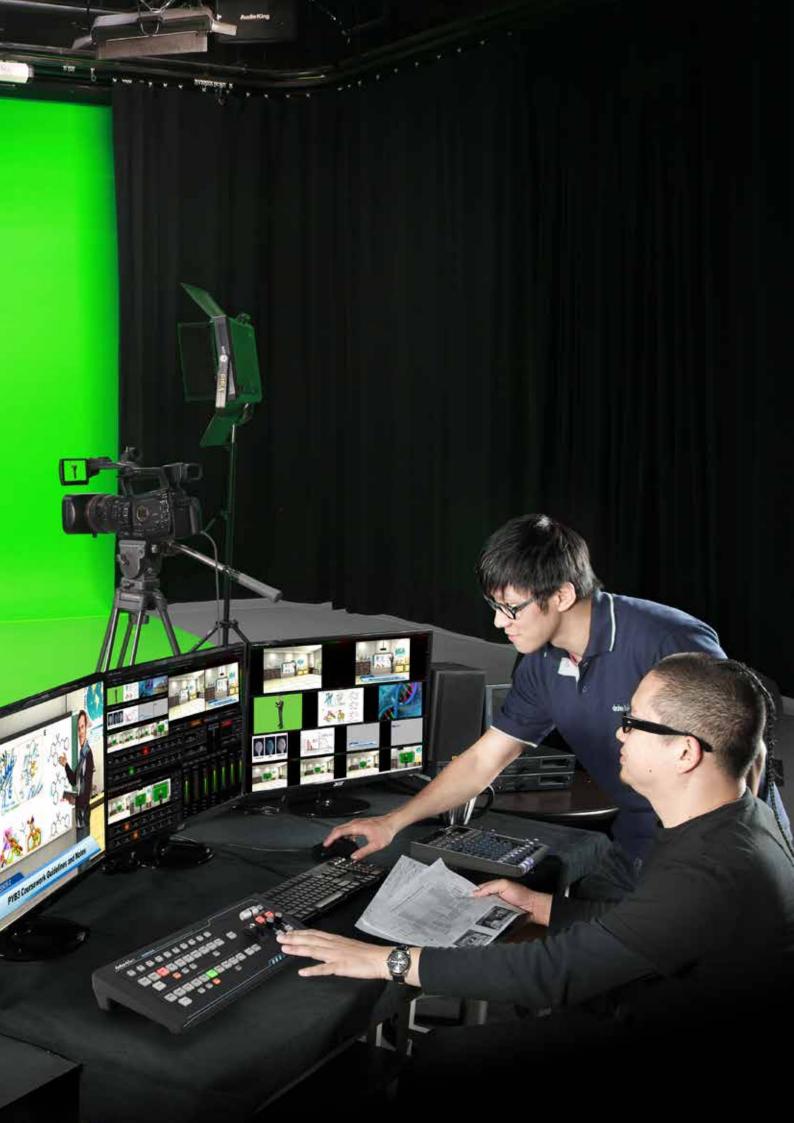

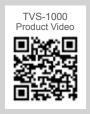

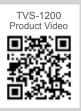

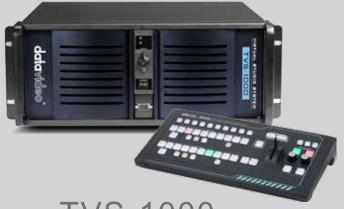

TVS-1000

Trackless Virtual Studio System

Single Channel HDMI

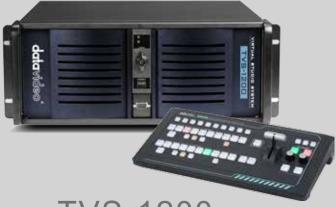

TVS-1200

Trackless Virtual
Studio System

Dual Channel SDI

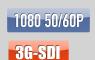

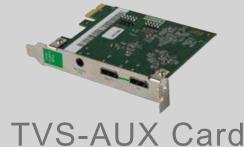

Additional HDMI input for TVS-1000/1200

TVS-1000/1200 integrates everything you need to produce a professional video. The 5-in-1 design consists of a virtual studio system, a video switcher, a character generator, a video recorder, and a streaming encoder.

Simply point a single HDMI camera at a green screen, and key in one of over 30 included virtual studio backgrounds. Or, use the easy-to-use interface Virtualset Maker to create new virtual environments. The program output can be recorded to a file and streamed to the Internet simultaneously, using most major CDNs (content distribution networks), such as UStream, YouTube or MyLiveDistrict or via the DVS-100P.

TVS-1000/1200 includes a control panel which allows you to switch up to four positions on the virtual set using only one or two cameras. This is possible through presets allowing the various positions to be switched using a T-bar or buttons. For example, if you are conducting an interview on your set, the control panel will allow you to switch from one person to the next using only one camera.

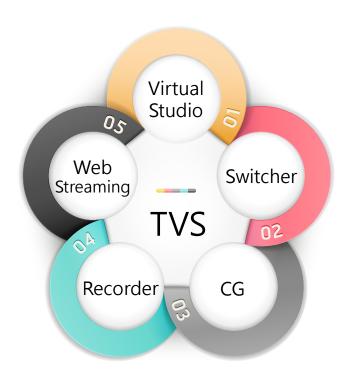

### Five in One Trackless Virtual Studio System

#### Virtual Studio

- One camera input (TVS-1000) or two camera inputs (TVS-1200): four virtual angles simulating a multi-camera studio production
- Each angle supports 3 phases (pan, tilt, zoom movements)
- · High quality chromakey function delivers perfect keying
- Virtualset Maker software included. Make your own virtual set just in one minute

#### Switcher

- Switch between live camera input,AUX input, four virtual cameras, video clips and still pictures
- Built-in media library for easy selection of video clips and pictures
- 2 x DSK for animation and overlay to enrich
- Audio mixer included

#### Character Generator

- Built-in character generator
- CG content can be imported and modified quickly and easily
- User friendly

#### Recorder

- Highly-efficient H.264 and MPEG 2 recording format
- · Recording capacity facilitating post-editing
- · Record to removable hard disk

Web Streaming

- Supports live streaming to TS HTTP, TS RTP, TS UDP, TS RTSP, FLV HTTP, FLV RTMP
- Easy to operate with built-in Youtube, UStream, Niconico and customizable stream settings
- Direct streaming without the need for other external devices.
- · No complex settings, one button operation and easy to use

### Virtualset Maker

#### Create your own virtual set images in minutes - no 3DsMax or Photoshop required

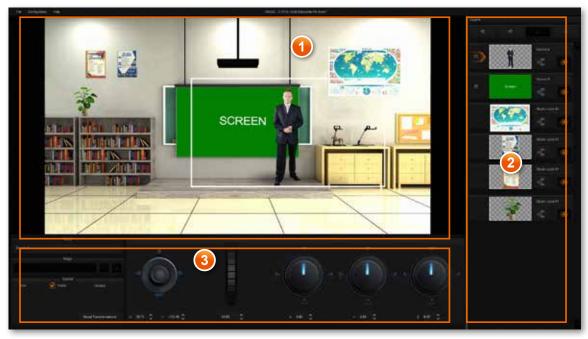

The first panel is the preview window; all changes are displayed on panel 1 while panel 2 shows the virtual background layer order, and the area that relates to the spatial position of the scene before and after adjustment. Panel 3 is a control panel for managing layers of scaling, rotation, and file replacement.

#### How to use Virtual Set Maker

With a user-friendly interface and a powerful graphic engine, Virtualset maker allows users to express their creativity without going through the steep learning curve of a complicated 3D design tool.

You can build high-resolution virtual backgrounds from multiple layers of 2D images while the Talent and Screen layers add a dynamic element to the virtual studio sets.

Virtual set backgrounds created by Virtualset Maker can be imported into a TVS-1000/1200 production by selecting Import and Load user interface.

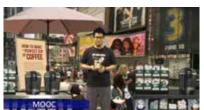

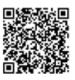

#### Background with live video:

By using a screen layer in the background, you can use a live video as the background. You can add objects to make virtual set more real.

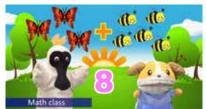

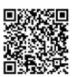

#### **Background with a graphic:**

Use your own graphic for your virtual set. Any graphic with .jpg or.png file format can be inserted into TVS Virtualset Maker.

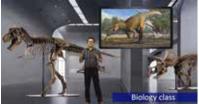

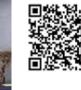

#### Background with a picture:

You are free to add any pictures you like in the Virtualset Maker. Simply add some cool .png images to create your own virtual set style.

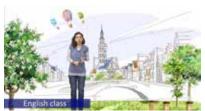

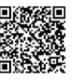

#### Paint a Background:

Import an illustration into Virtualset Maker – it's a fun and innovative way to create a unique set.

### 30 free virtual sets

Each set is designed with four different view angles, which makes the virtual studio more real and flexible. You can download free sets from www.datavideovirtualset.com!

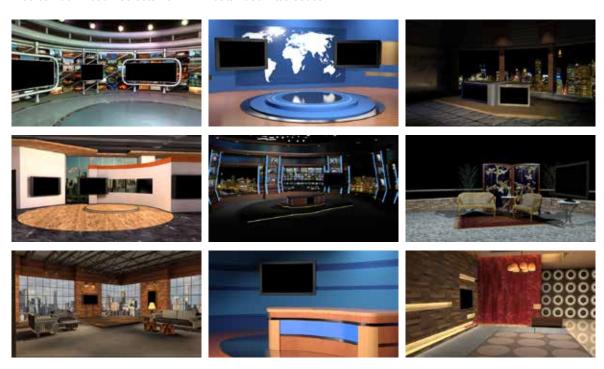

# Free objects

Png files with transparency

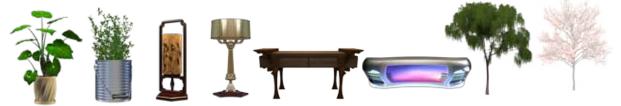

We provide many .png files (with transparency) include in our TVS system. These .png objects can work with the Virtualset Maker, so just simply add as many png objects as you want. Making an incredible virtual set on your own is now within your grasp.

#### **Animations**

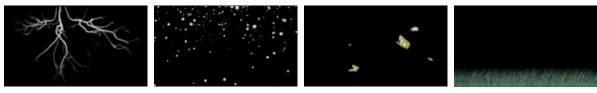

TVS series has many animations included. For these animations you can use our function hot key to trigger the animation. A rain, snow and lightning animations can make your show even more vibrant.

### **TVS News Link**

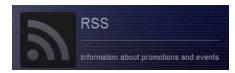

TVS series has a RSS function that gives you a notice if there is an update to virtual set.com. Datavideo virtual set.com will provide not only new virtual sets for TVS users, it also provides a holiday theme virtual set for for free.

### Do you need more virtual sets?

Virtual sets should be unique to each production. As well as being able to customize sets within the system itself, Datavideo has a comprehensive online database for virtual studio set templates at http://www.datavideovirtualset.com. It's the marketplace for virtual studio sets giving you a huge range of sets to choose from.

## Go online today for free virtual sets!

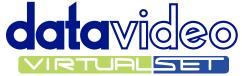

#### www.datavideovirtualset.com

DatavideoVirtualSet.com contains a large database of creations designed by virtualset designers from all over the world. There is an unlimited number of virtualsets on the website. The TVS center on the website provides the user with free downloads of virtualsets, 3D animations and PNG images. These are updated every month on a regular basis.

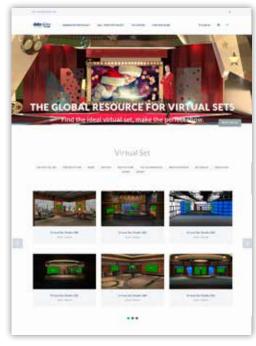

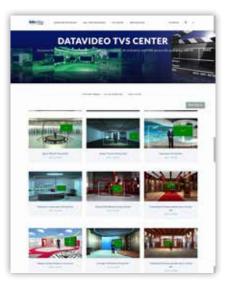

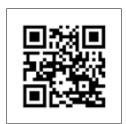

Search datavideovirtualset.com for the set you need and add designers to your favourites list.

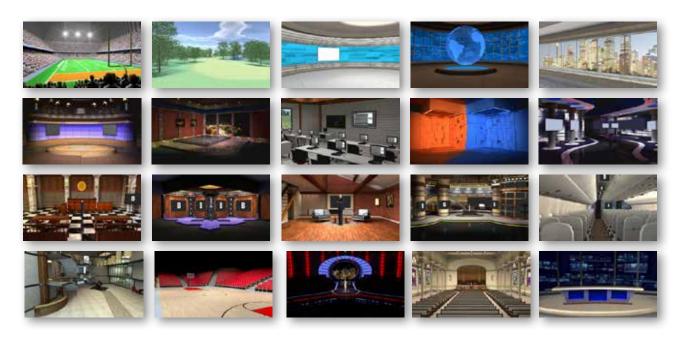

# 5 in 1 Trackless Virtual Studio System

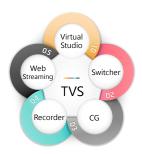

0'

#### Virtual Studio

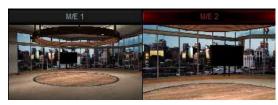

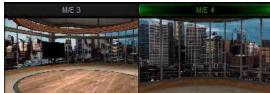

#### Easy setup Trackless Virtual studio

With one camera input (TVS-1000) or two camera inputs (TVS-1200), TVS trackless virtual technology can simulate up to four cameras with different shooting angles. Each camera has its own natural pan, tilt, zoom movement just like real camera actions.

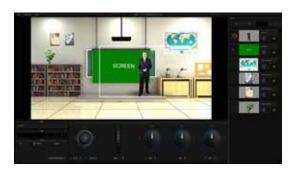

#### Free Virtualset Maker Software included

The Virtualset Maker provides a simple way to create, to edit and to personalize your Virtual Studio Set. Visualize your ideas by simply creating a virtual scene from any image. Virtual elements and objects can be easily imported to fully customize the studio sets. We also include Virtualset Maker software. You can create your own unique virtual set in your PC, share with your friend or sell your virtual set in datavideovirtualset.com.

To download free Virtualset maker software, please go to:

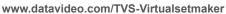

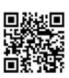

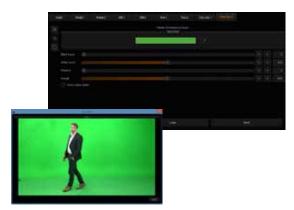

### Professional Keying:Chromakey and Luma Key

TVS provides 3 ways to make your chromakey look professional. Chromakey, Simple Chromakey and Luma Key. A unique chromakey set up helps you to get a great key result in seconds.

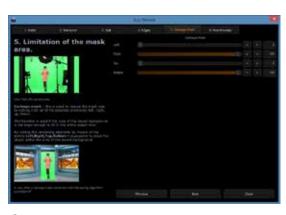

#### **Chromakey Wizard**

Great for a first time chromakey user, Chromakey Wizard helps you adjust the chromakey parameters one by one. Settings not only get a professional chromakey result, you'll also understand the concept of chromakey.

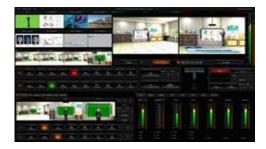

#### Easy Use Switcher User Interface

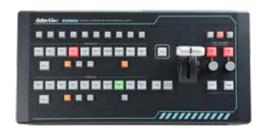

#### Switcher Keyboard included

RMC-220 TVS control panel provides users with easy control of the TVS Virtual Studio System. The RMC-220 has also been equipped with 10 function hot keys, which can directly trigger the assigned function by pressing the corresponding key. Animations, clips and pictures can be quickly inserted using hot keys during the production.

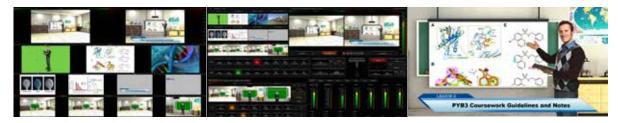

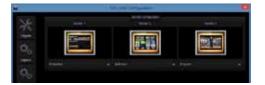

### Great Preview Tool on Your Show: Monitor Configuration

Support up to three different preview monitors at the same time, showing the user interface, multi-viewer and PVW/PGM.

A monitor configuration provides you an easy tool to manage and monitor your content. Customize your preview monitor as your wish.

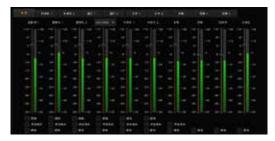

#### **Audio Mixer**

Mix internal and incoming audio sources for complete control over your production's sound track.

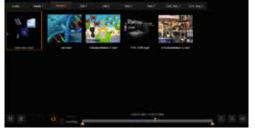

#### Media Clips Function

Preparing video clips in advance is essential for a live production. To make this easy, users can mark in/mark out each clip, create video loops and play lists.

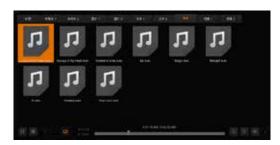

#### Audio Bin

Audio bin is an indispensable component in any professional program production as it allows the user to easily add any audio files to the system. Hence, we have specifically included the audio bin design in the TVS System, giving you the flexibility to add special audio files in .wav or .mp3 formats to add color to your program.

#### 03 Character Generator

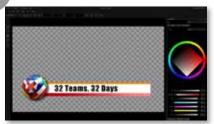

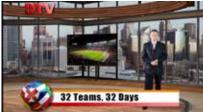

The built-in CG function makes it easy to produce graphics and subtitles. In addition, transparent graphics and website snapshots can also be imported to create stunning visual effects.

#### 04 Recorder

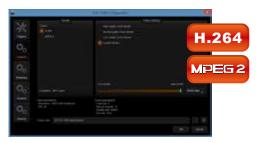

#### **HD** Recording

The H.264 and MPEG 2 recording format can be easily edited using non-linear editing software.

#### Convenience Removable Hard Drive Recoding

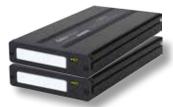

Record to hard drive with the disk enclosed in a protective enclosure.

- 1. High quality
- 2. Normal quality
- 3. Low quality
- 4. Custom Bit rate selectable from 3000kbps to 25000kbps

#### 05 Streaming

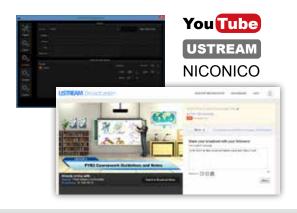

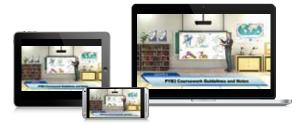

Live stream your show! You just need to click one button, and your show is online. We have preset the most common streaming services. Alternatively, you can customize your preferred service profiles as well.

### TVS-AUX

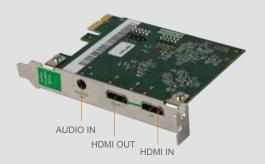

The TVS-AUX capture card is specially designed for displaying media files via the HDMI port. It supports files from popular applications such as PowerPoint and various media players. The TVS-AUX card can be used by the TVS-1000 and TVS-1200 systems.

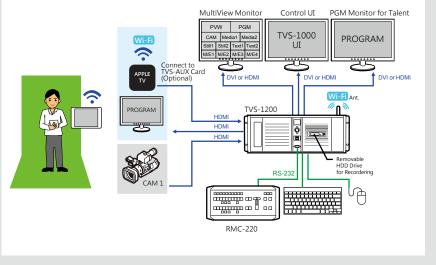

### **Datavideo TVS in Action**

There are many applications for a TVS system. Virtual studio systems are not only for broadcast, but also education, campus TV and corporate training.

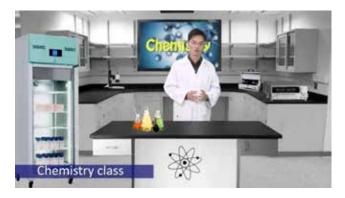

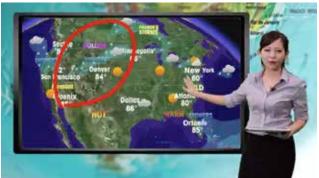

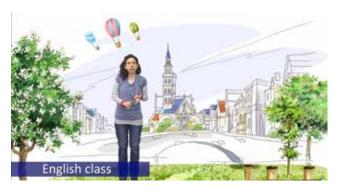

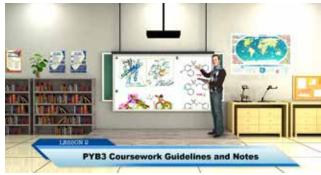

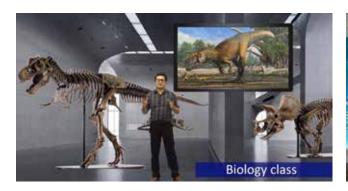

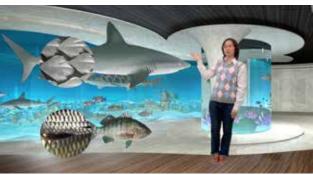

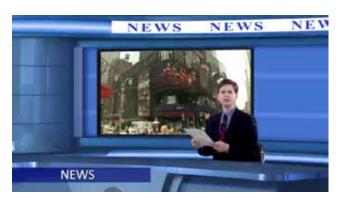

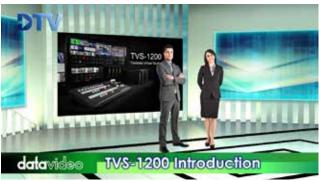

### 10 Function Hot keys

#### Magic 10 keys

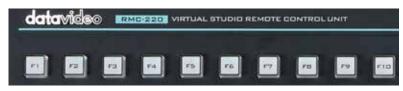

In a live production, the director needs to act quickly. Datavideo has designed 10 programmable hot keys for the TVS-series. The director can assign different functions such as scenes, multimedia sources, animation and downstream keys to the function keys before the program starts. A single button push then switches between different functions so as to facilitate very fast virtual program production.

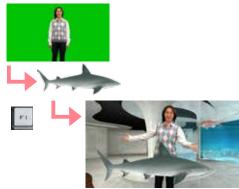

#### **Two Operation Mode**

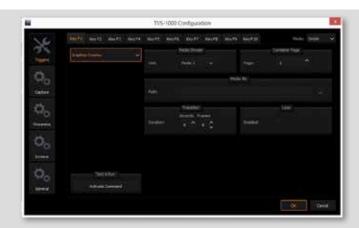

#### **Simple Mode**

In simple mode, the user selects any animation source for the DSK (downstream key). Any 10 images or animations can be triggered to appear in the set with the click of a button.

#### **Advanced Mode**

Go beyond assigning DSK animations to the function keys – you can also instantly change the virtual set background, audio settings, media sources, video outputs etc. This is a very powerful feature that gives you the capability to assign multiple commands to one key function. As long as you have a script for your program, you can simply use these one-button-push function keys to run the entire show.

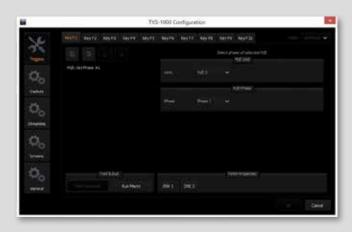

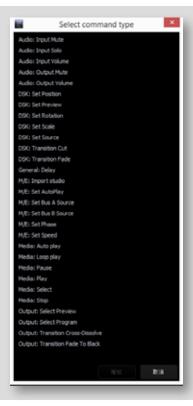

### TVS-1000+TVS-AUX

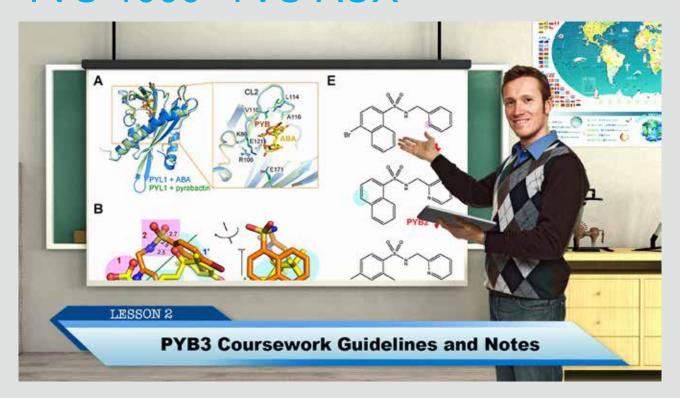

#### TVS-1000+TVS-AUX Interface

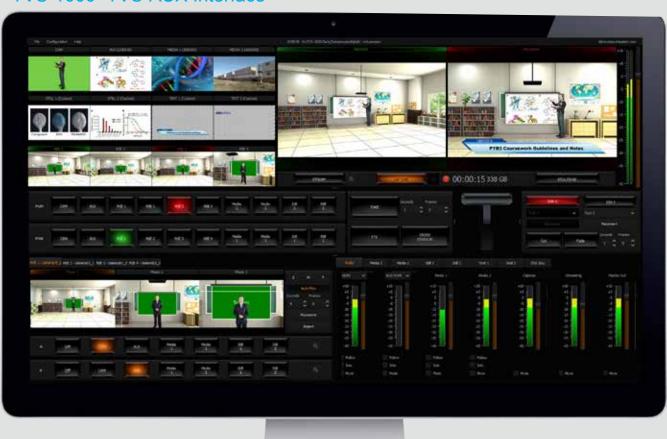

#### TVS-1000+TVS-AUX Rear Panel

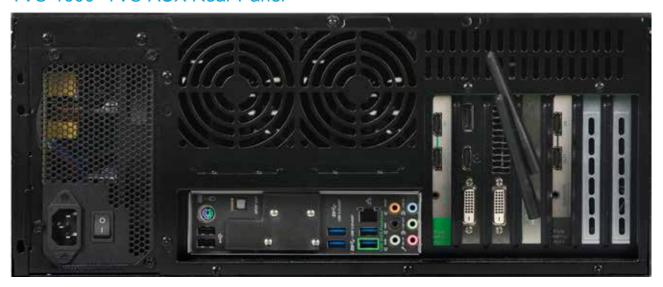

#### **Connection Diagram**

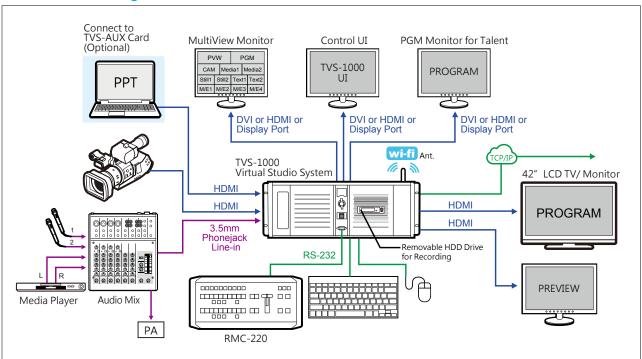

#### **Specification**

#### TVS-1000

- Video Input: HDMI x 1
- Video Output: HDMI x 1
- · Video Input Format:
- -1080 30P/29.97P/25P
- -1080 60i/59.94i/50i
- -720 50P/59.94P/60P
- Audio Input: Mini Phone Jack x 1/ HDMI audio embeded
- Downstream Key: 2
- Media: 2 (DDR)

- · Virtual Studio: 30 sets
- Still Picture: 2
- Still Text: 2
- Keyer: Chromakey/ Luminance key
- Recording: TS HTTP, TS RTP, TS UDP, TS RTSP, FLV HTTP, FLV RTMP
- Live Streaming: Adobe Flash media/ Ustream/Livestream
- Hard Disk Capacity: 1TB
- Preview Monitor: 3

#### **TVS-AUX**

- Video Input: HDMI x 1
- Video Output: HDMI x 1
- Video Input Format:
  - -1080 30P/29.97P/25P
- -1080 60i/59.94i/50i
- -720 50P/59.94P/60P
- Audio Input:
  - -Mini Phone Jack x 1
  - -HDMI audio embedded

### TVS-1200+TVS-AUX

#### Two Camera Studio

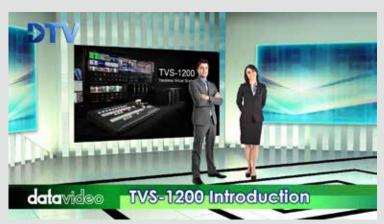

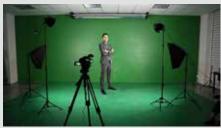

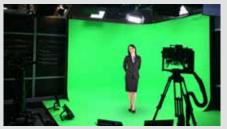

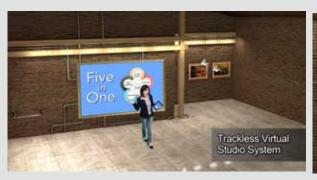

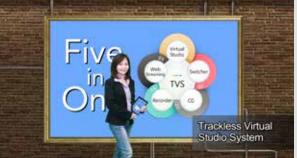

Having two cameras in a virtual studio system gives viewers a true television-style experience.

#### **Connection Diagram**

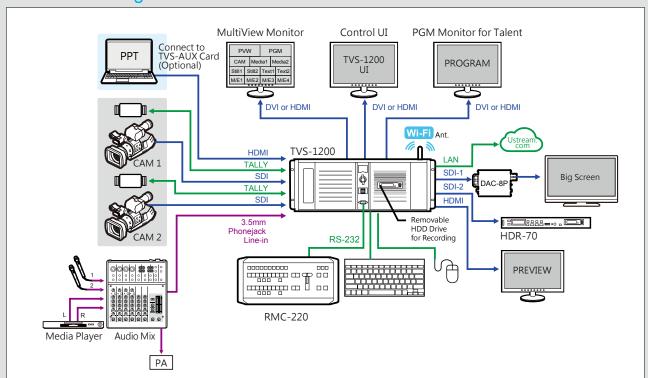

#### TVS-1200+TVS-AUX Interface

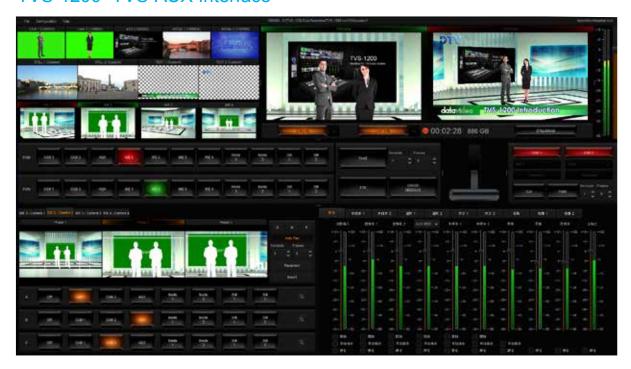

#### TVS-1200+TVS-AUX Rear Panel

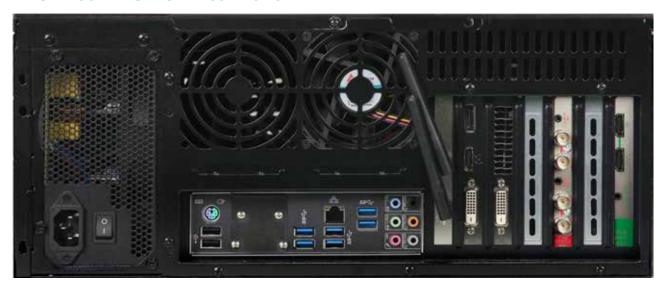

#### **Specification**

### TVS-1200

- Video Input: SDI x 2
- Video Output: SDI x 2
- Video Input Format:
- -1080 60i/59.94i/50i
- -720 50P/59.94P/60P
- Audio Input: Mini Phone Jack x 1/ SDI audio embedded x 2
- Downstream Key: 2
- Media: 2 (DDR)

- · Virtual Studio: 30 sets
- Still Picture: 2
- Still Text: 2
- -1080 60P/59.94P/50P/30P/29.97P/25P Keyer: Chromakey/ Luminance key
  - Recording: H.264/ MPEG 2
  - · Live Streaming: TS HTTP, TS RTP, TS UDP, TS RTSP, FLV HTTP, FLV RTMP
  - Hard Disk Capacity: 1TB + 240G SSD
  - Preview Monitor: 3

### **TVS-AUX**

- Video Input: HDMI x 1
- Video Output: HDMI x 1
- Video Input Format:
- -1080 30P/29.97P/25P
- -1080 60i/59.94i/50i
- -720 50P/59.94P/60P
- Audio Input:
  - -Mini Phone Jack x 1
  - -HDMI audio embedded

### **Accessories**

Clean and accurate keying is only possible by using a dedicated, professional backdrop.

# Green Background MAT-2/ MAT-5 Green Color Plastic Mat

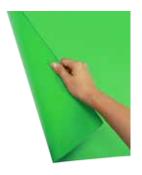

Chromakey MAT series is designed specifically for use on the floor. The MAT is water and dirt resistant.

MAT-2 is thicker so it is suitable for use on the floor.

MAT-5 is thinner so it is suitable for use on walls.

| Plastic Mat | Color | Size (mxm) | Thickness |
|-------------|-------|------------|-----------|
| MAT-2       | Green | 1.8x27     | 0.6 mm    |
| MAT-5       | Green | 1.8x54     | 0.35 mm   |

TA-1/ TA-2 Green Color Plastic

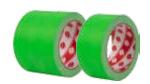

Chromakey tape helps to secure all green back drop materials. Datavideo offers you two different widths of green tape for different requirements.

| Model No. | Color | Dimensions (mm x m) |
|-----------|-------|---------------------|
| TA-1      | Green | 48x25               |
| TA-2      | Green | 96x25               |

### Lighting

PLK-300 3 Light Portable Lighting Kit

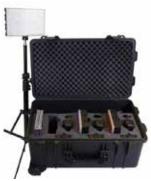

- 3 x 308 LED Bi-Colour Lights
- 3 x Lighting Stands
- Wheeled hard case

#### PLK-400 4 Light Portable Lighting Kit

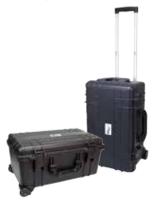

- 3 x 308 LED Daylight Lights
- 1 x 160 LED Bi-Colour Light
- 4 x Lighting Stands
- · Wheeled hard case

| Model                | PLK-300      | PLK-400       |
|----------------------|--------------|---------------|
| 308 LED              | 3x Bi-Colour | 3x Day Lights |
| 160 LED              | N/A          | 1x Bi-Colour  |
| Mains Power Supplies | N/A          | 4             |
| Lighting Stands      | 3            | 4             |
| Wheeled Hard Case    | Yes          | Yes           |

Disclaimers of Product and Services

This brochure is intended as a guide only. We reserve the right to change specifications and availability without prior notice. While we strive for complete accuracy, be aware that it may contain errors and omissions. Prior to purchase, please check with your local Datavideo office or authorised distributor.

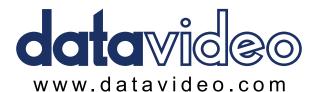

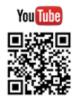

#### DATAVIDED WORLDWIDE OFFICES

Datavideo Technologies China Co

101,NO.618,LiuYing Rd, Zhabei District, Shanghai, China Tel: +86 21-5603 6599 Fax:+86 21-5603 6770

E-mail:service@datavideo.cn

Datavideo Technologies China Co

No. 812, Building B, Wankai Center, No.316, Wan Feng Road, Fengtai District, Beijing, China

Tel: +86 10-8586 9034

Fax:+86 10-8586 9074 E-mail:service@datavideo.cn

Datavideo Technologies China Co

B-823, Meinian square, No. 1388, Middle of Tianfu Avenue, Gaoxin District, Chengdu, Sichuan

Tel: +86 28-8613 7786 Fax:+86 28-8513 6486

E-mail:service@datavideo.cn

Datavideo Technologies China Co

A1-2318-19 Room,No.8, Aojiang Road, Taijiang District,Fuzhou,Fujian,China

Tel: 0591-83211756 , 0591-83210187 Fax:0591-83211262

E-mail:service@datavideo.cn

Datavideo France s.a.r.l.

Cité Descartes 1, rue Albert Einstein Champs sur Marne 774477 – Marne la Vallée cedex 2 Tel: +33-1-60370246 Fax:+33-1-60376732

E-mail:info@datavideo.fr

Datavideo Hong Kong Ltd

G/F..26 Cross Lane Wanchai, Hong Kong

Tel: +852-2833-1981 Fax:+852-2833-9916 E-mail:info@datavideo.com.hk

Datavideo India Noida

A-132, Sec-63, Noida-201307, India

Tel: +91-0120-2427337 Fax:+91-0120-2427338 E-mail: sales@datavideo.in

Datavideo India Kochi

2nd Floor- North Wing, Govardhan Building, Opp. NCC Group Headquaters, Chittoor Road,

Cochin- 682035

Tel: +91 4844-025336 Fax:+91 4844-047696 E-mail: sales@datavideo.in

Datavideo Technologies Europe BV

Floridadreef 106 3565 AM Utrecht, The Netherlands Tel: +31-30-261-96-56 Fax:+31-30-261-96-57 E-mail:info@datavideo.nl

Datavideo Visual Technology(S) Pte Ltd

No. 178 Paya Lebar Road #06-07 Singapore 409030

Tel: +65-6749 6866

Fax:+65-6749 3266 E-mail:info@datavideovirtualset.com

Datavideo Technologies (S) PTE Ltd

No. 178 Paya Lebar Road #06-03 Singapore 409030

Tel: +65-6749 6866 Fax:+65-6749 3266 E-mail:sales@datavideo.sg

Datavideo Technologies Co. Ltd 10F. No. 176, Jian 1st Rd., Chung Ho District, New Taipei City 235, Taiwan,

R.O.C. Tel: +886-2-8227-2888

Fax:+886-2-8227-277 E-mail:service@datavideo.com.tw

**Datavideo Corporation** 

7048 Elmer Avenue Whittier, CA 90602, U.S.A.

Tel: +1-562-696 2324 Fax:+1-562-698 6930 E-mail:sales@datavideo.com

Datavideo UK Limited

Units1 & 2 Waterside Business Park Hadfield, Glossop, Derbyshire SK13 1BE, UK

Tel: +44-1457 851 000 Fax:+44-1457 850 964 E-mail:sales@datavideo.co.uk